# **Schvalování docházky vedoucími před spuštěním uzávěrky**

Od verze programu 9.34 je v programu možné zapnout podporu pro schvalování docházek vedoucími V administrátorském menu *"Firma"* je modul *"Schvalování docházky"*. V něm lze zapnout funkcionalitu schvalování docházky vedoucími za své podřízené. Takže ve větších firmách pak bude mít mzdová účetní při provádění uzávěrky docházky jistotu, že vedoucí již docházku svých podřízených zkontrolovali a může začít zpracovávat mzdy. Případně urgovat ty vedoucí, kteří kontrolu ještě neprovedli.

Samotné zapnutí funkcionality provedete tedy v menu *"Firma / Schvalování docházky"* kde lze rovnou i nastavit tři možnosti přidělení vedoucích k jednotlivým oddělením či zaměstnancům. A to buď jmenovitě přidělíte každému oddělení jednoho zodpovědného vedoucího podobně jako při nastavování schvalování absencí.

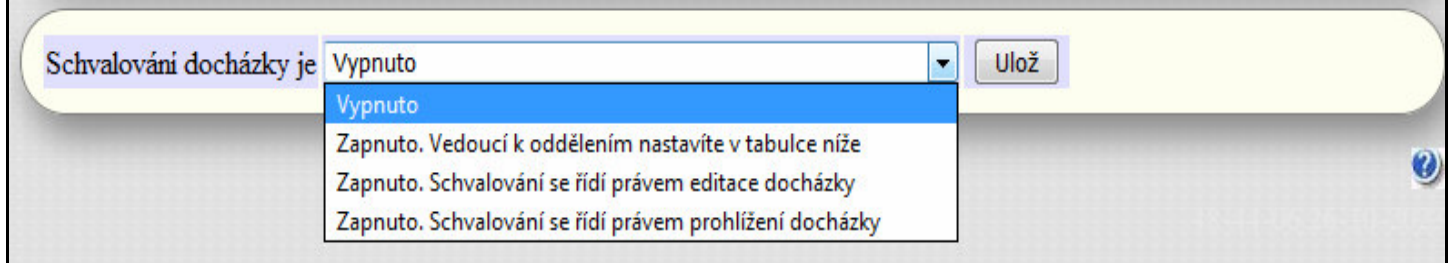

Při zapnutí je ještě k dispozici zatrhávací volba "Znemožnit vedoucím editaci u již schválených docházek..."

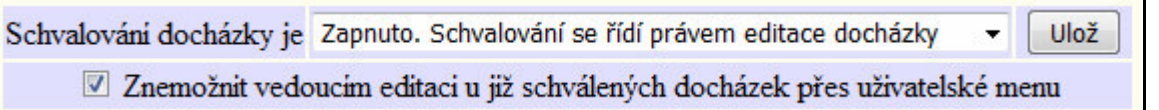

Ta umožňuje nastavit, zda budou vedoucí ze svého uživatelského menu a jeho zelené části *Editace* mít možnost dělat změny v již schválené docházce. Pokud chcete vedoucím zablokovat editaci schválených docházek, stačí zatrhnou položku *"Znemožnit vedoucím editaci u již schválených docházek přes uživatelské menu"*.

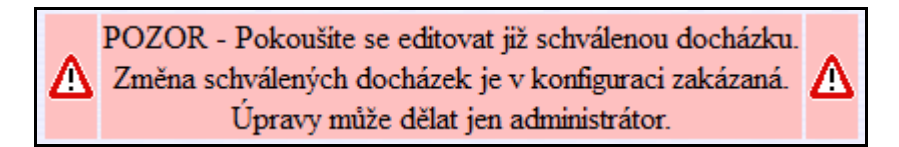

Pokud necháte volbu nezatrženou, bude editace schválených docházek vedoucím povolena, ale budou mít zobrazeno alespoň hlášení s informací že editují schválenou docházku a o změnách by měli informovat mzdovou účetní.

Nyní zpět k jednotlivým možnostem zapnutí schvalování docházky a popis rozdílů mezi nimi. Když vyberete volbu "*Zapnuto, vedoucí k oddělením nastavíte v tabulce níže*" přibude tabulka shodná s tou z menu *Kategorie / Schvalování absencí.* Zde tedy můžete upravit vedoucí pro jednotlivá oddělení.

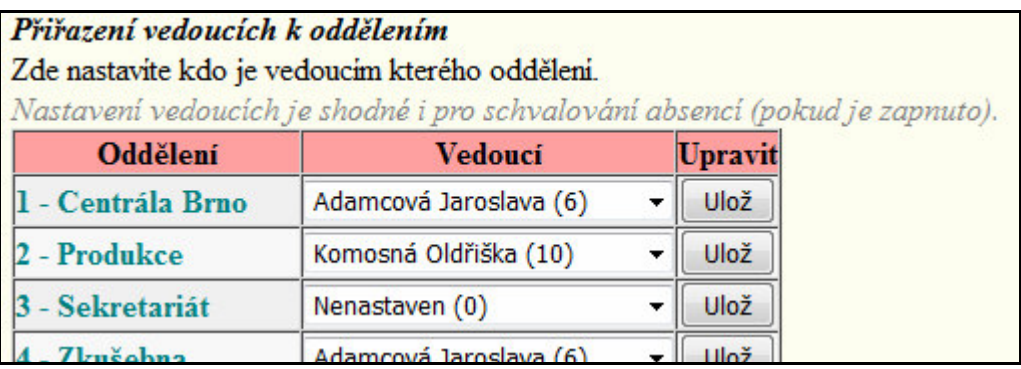

Nebo můžete programu říct, že schvalovat docházku budou ti, kdo mají buď právo na editaci nebo na prohlížení docházky, takže se využije stávající již zadané nastavení práv a není potřeba práva nastavovat znovu. U volby *"Schvalování se řídí právem editace docházky"* je potřeba myslet na to, že samotné schvalování se dělá přes prohlížení ve žluté části *Výpis* uživatelského menu. Takže si ověřte, jestli ten kdo má právo editovat určité zaměstnance je má právo i prohlížet přes část *Výpis.* Zde nestačí prohlížení přes tlačítko *Výpis docházky*  v samotné editaci, ale je potřeba mít v editaci údajů zaměstnance položku *Právo* nastavenou stejně jako právo Editace, nebo na větší rozsah. Aby se vedoucí ve žluté prohlížecí části *Výpis* dostal na všechny které má přístupné v zelené části *Editace*.

A nyní opět zpět k dalším částem menu *Firma / Schvalování docházky*, kde jsou ještě dvě další tabulky. Prostřední je tabulka zobrazující u každého pracovníka jména jeho vedoucích kteří mu tedy budou moci schvalovat docházku. Z ní zjistíte kdo má právo schvalovat konkrétního zaměstnance. Takže si zde mzdová účetní může zjistit kdo má přístup ke schvalování docházky konkrétního zaměstnance.

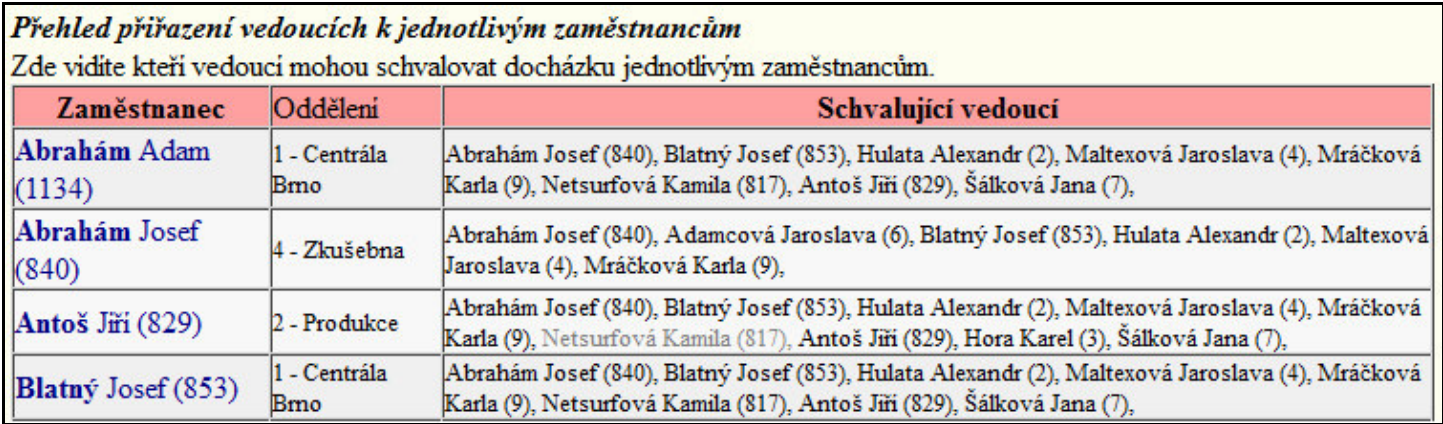

Dole je pak ještě další tabulka zobrazující i informaci o tom ve kterém měsíci a roce již bylo schválení docházky u konkrétního pracovníka potvrzeno a také kým a kdy se tak stalo.

Měsíce a roky poslední tabulky můžete přepínat, takže lze zjistit kteří pracovníci v jakém měsíci ještě nemají docházku schválenou a také zjistíte kdo by měl schválení provést, takže mzdová účetní hned ví kterého vedoucího má urgovat kvůli schválení docházky konkrétního zaměstnance.

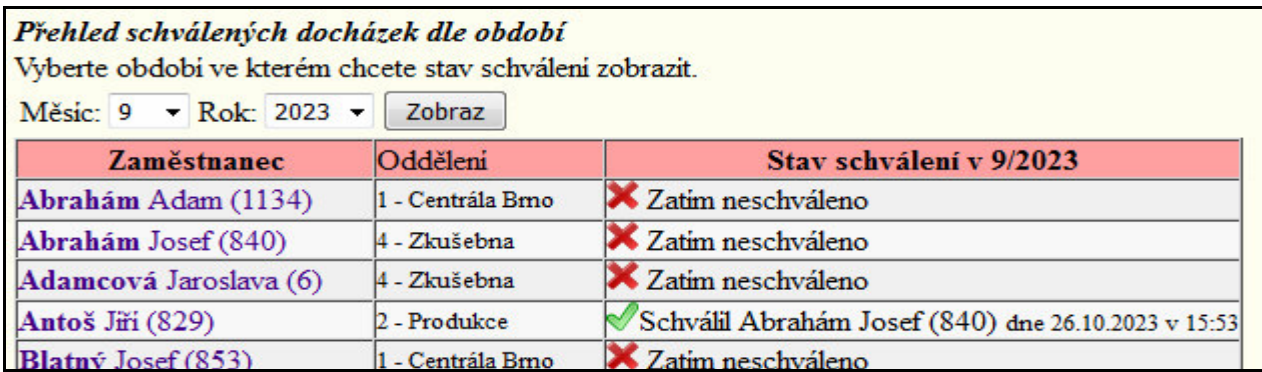

Samotní vedoucí pak najdou přístup do schvalování docházky ve svém uživatelském menu ve žluté části výpis, kde si schvalování zapnou novým zatržítkem *"Nabízet pod výpisem i schvalování docházky pro mzdovou účetní"*.

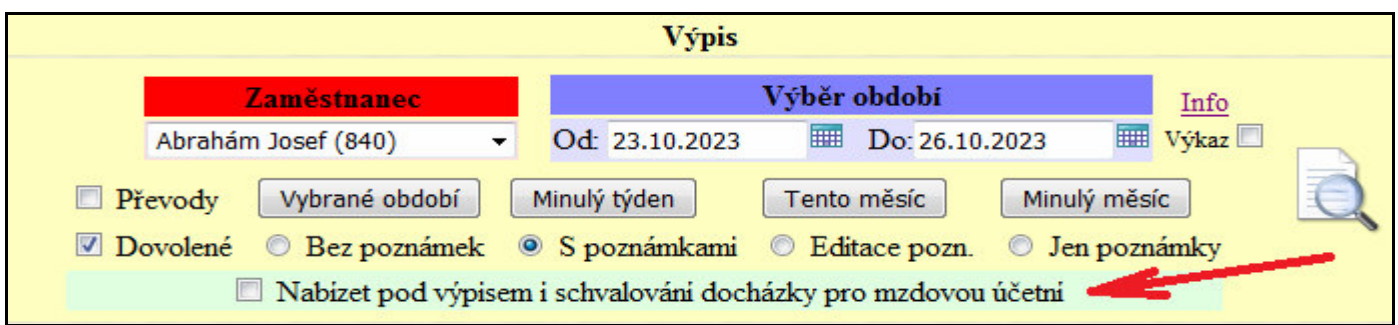

Pak stačí zobrazit docházku vybraného podřízeného a období a pod výpisem najdou buď tlačítko *"Schválit docházku"*, nebo pokud již schválena byla (i případně někým jiným), bude tam uvedeno kdo a kdy již dříve schválení provedl.

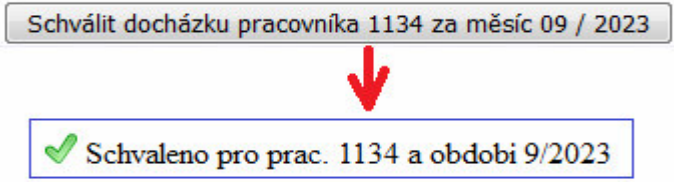

Kdyby jste měli v konfiguraci schvalování nastaven přístup dle práva editace a vedoucí by měl větší rozsah práv prohlížení a chtěl by schválit někoho, koho může sice prohlédnout ale už ne editovat, zobrazí se hlášení že na schvalování docházky tohoto zaměstnance nemá práva: Ke schvalování docházky tohoto zaměstnance nemáte práva.

Rovněž nejde schválit docházku obsahující neopravené chyby. A pokud by se vedoucí snažil schválit docházku někomu, kdo ji již schválenou má, je mu zobrazena informace o tom že je již schváleno a kdo a kdy to provedl:

```
Již schváleno pracovníkem č. 840 dne 26.10.2023 v 15:03
```
Schvalovat lze pochopitelně jen docházku za již dokončené měsíce. Takže budoucí měsíce schvalovat nejde a po kliknutí na schválení se v takovém případě zobrazí jen varovné hlášení o tom že schválení budoucího období není zatím možné. U aktuálního měsíce je možné provést schválení, ale až v poslední dny měsíce (od 28. dále).

X CHYBA - Nelze schvalovat nedokoncene obdobi.

Vedoucí také můžou hromadně zjistit komu a v jakém měsíci již schválili docházku nebo ještě schválena není a to v modré části *Ostatní* přes nové tlačítko *Schvalování docházky*.

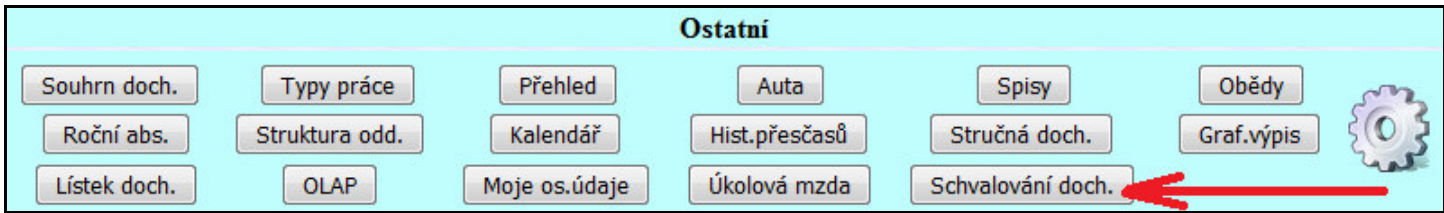

Rychle tak zjistí komu ještě zapomněli docházku zkontrolovat, případně opravit a schválit. Ve sloupečku *Právo* také zjistí zda vůbec mají na schvalování docházky tohoto pracovníka přístupové právo, takže pracovníky na které právo nemají mohou v tabulce ignorovat.

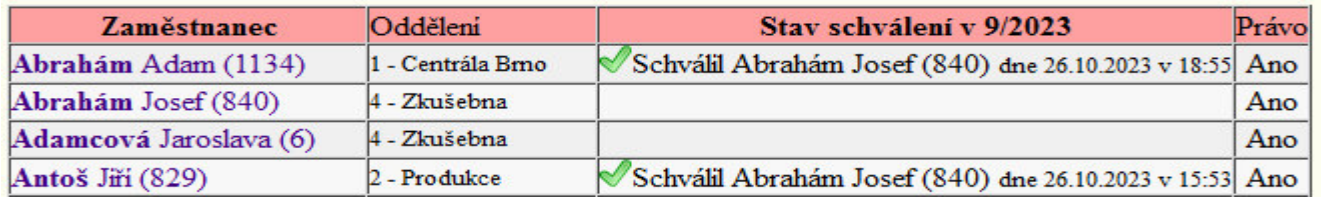

Samotná mzdová účetní má pak informaci o stavu schválení i v průvodci uzávěrkou v menu *"Firma / Průvodce uzávěrkou"* ve třetím kroku kdy se kontroluje stav docházky v uzavíraném období. Přibyl zde sloupeček *Schváleno* zobrazující přehledně grafickou ikonu zelené fajky u schválených docházek nebo červeného křížku u neschválených.

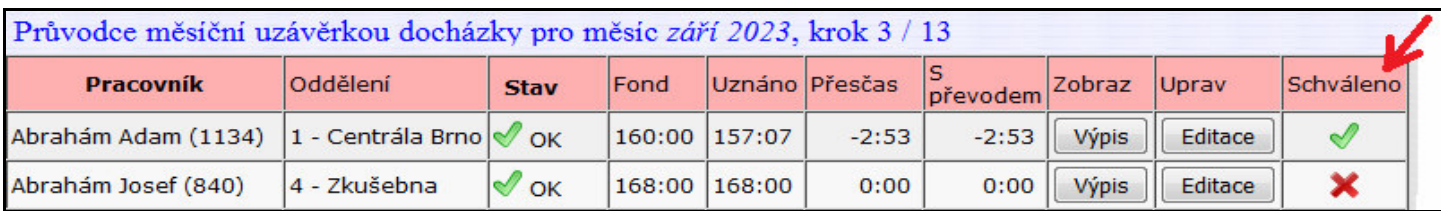

Dole pod tabulkou zaměstnanců je pak i zvýrazněna informace o celkovém počtu neschválených docházek, takže ani při rychlé proběhnutí třetího kroku průvodce uzávěrkou vám informace neuniknou.

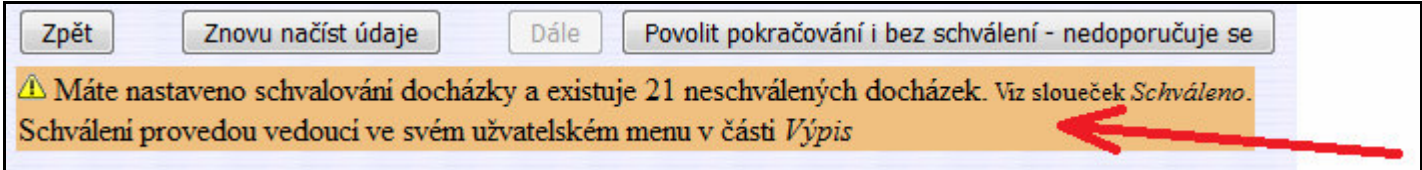

**Od verze 9.45** lze u schvalování docházky umožnit i běžným zaměstnancům schvalovat svou vlastní docházku Slouží k tomu nová konfigurační podvolba *"Všichni zaměstnanci mohou schvalovat docházku i sami sobě"* .

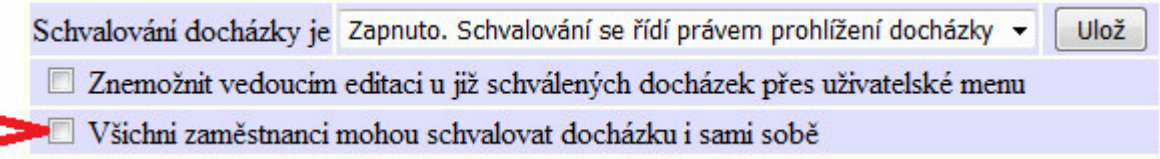

Její aktivace zajistí, že program umožní aby si libovolný zaměstnanec mohl přes své uživatelské menu ve žluté části *Výpis* schválit i svou vlastní docházku. Takže pokud zaměstnancům důvěřujete a stačí vám kontrola jejich docházky i jen od nich samotných, aby to vždy nemusel schvalovat vedoucí, tato nová volba umožní i zaměstnancům s minimálními právy schválit si svou vlastní docházku.

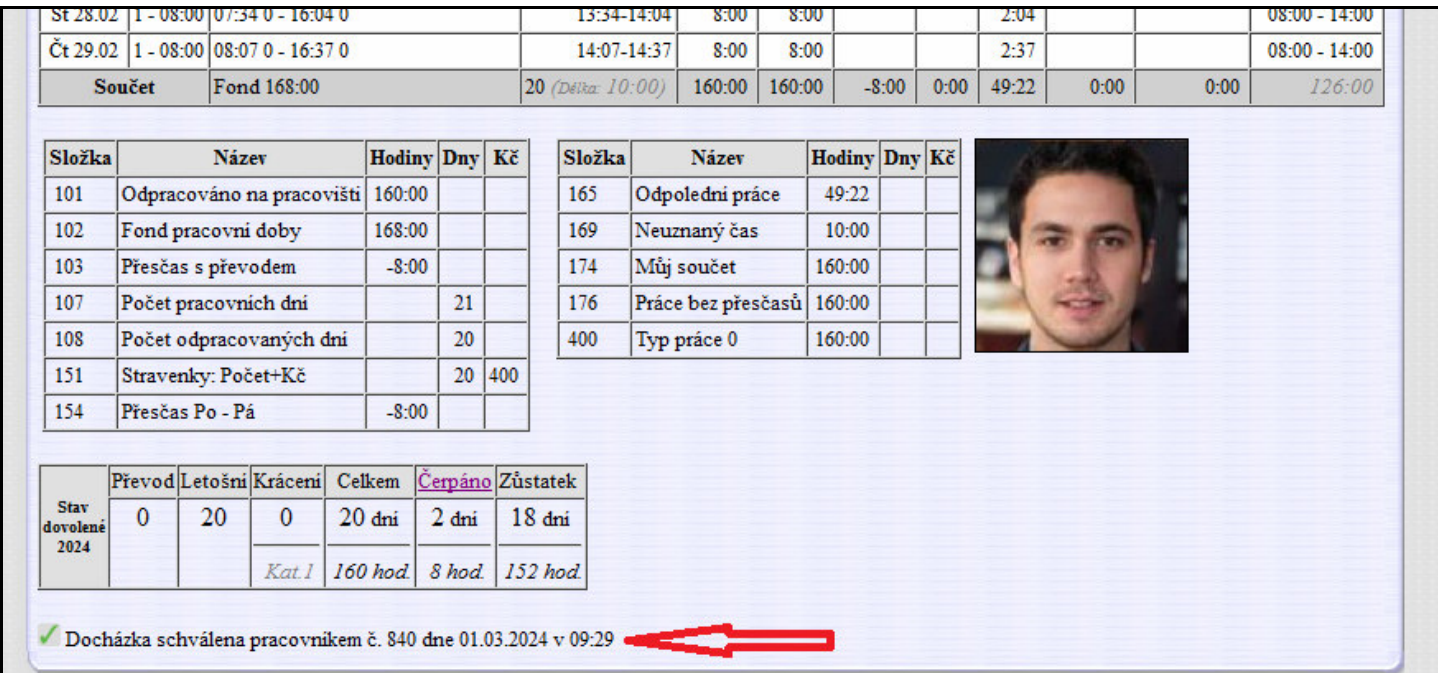

**Od verze 9.50** se informace o schválené docházce zobrazuje i dole na sestavě *Výkaz*

Zároveň byl opraven problém s tím, že pokud byla aktivní volba "*Znemožnit vedoucím editaci u již schválených docházek přes uživatelské menu"*, tak personalista ani pracovník s právem editace všech sice schválenou docházku editovat nemohli, ale pracovní k s právem editace stejného oddělní editovat mohl. Tento problém byl ve verzi 9.50 vyřešen a kromě administrátora již schválenou docházku nemůže editovat nikdo.

## **Dvouúrovňové schvalování docházky**

Následující informace se týkají verzí programu 9.51 a vyšších, které mají nové funkce a mimo jiné umožňují i různé varianty dvouúrovňového schvalování docházky.

Pokud v administrátorském menu "Firma / Schvalování docházky" aktivujete modul schvalování, přibudou v nastavení některé nové položky:

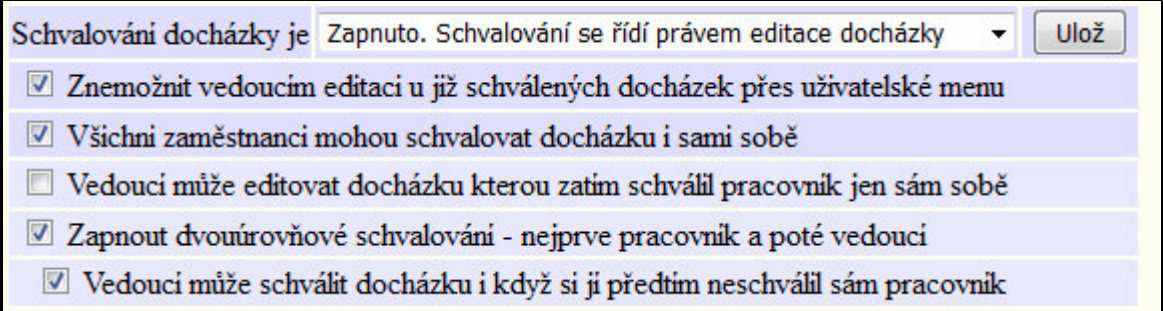

Když zapnete volbu *"Všichni zaměstnanci mohou schvalovat docházku i sami sobě"*, zpřístupní se dvě nové volby přes které lze aktivovat a nastavit funkcionalitu dvouúrovňového schvalování docházky.

První položkou je volba *"Zapnout dvouúrovňové schvalování - nejprve pracovník a poté vedoucí"*. Aktivací dvouúrovňového schvalování se zajistí, že pokud nenastavíte jinak, tak nejprve musí svou docházku schválit zaměstnanec sám sobě a až poté jí může schválit vedoucí. Bez schválení samotným pracovníkem nepůjde vedoucímu docházku schválit.

Pokud tedy pracovní zatím neschválil docházku sám sobě a nastavení schvalování je toto:

- Všichni zaměstnanci mohou schvalovat docházku i sami sobě
- Zapnout dvouúrovňové schvalování nejprve pracovník a poté vedoucí
	- Vedoucí může schválit docházku i když si ji předtím neschválil sám pracovník

pak vedoucí nemůže schválení provést a při pokusu o něj se mu na výpise docházky zobrazí tato informace:

<sup>O</sup> Pracovník svou docházku ještě neschválil.

 $\Delta$  Zatim tedy nemůžete schvalovat ani vy jako vedouci.

Až když si pracovník sám svou docházku schválí, může při výše uvedené konfiguraci schválit i vedoucí a na výpise při prohlížení docházky s aktivní volbou pro schvalování uvidí něco takového:

> Pracovník svou docházku již schválil dne 16.04.2024 v 17:27 Schválit docházku pracovníka 1134 za měsíc 03 / 2024 jako vedoucí

Je však možné pomocí další položky *"Vedoucí může schválit docházku i když si jí předtím neschválil sám pracovník"* zajistit, že schválení zaměstnancem bude jen informativní a vedoucí může schválit docházku i bez předchozího schválení zaměstnancem. Tedy při nastavení této konfigurace:

- Všichni zaměstnanci mohou schvalovat docházku i sami sobě
- Zapnout dvouúrovňové schvalování nejprve pracovník a poté vedoucí

Vedoucí může schválit docházku i když si ji předtim neschválil sám pracovnik

tak i když pracovník svou vlastní docházku ještě neschválil, může nyní vedoucí schválení provést:

· Pracovník svou docházku ještě neschválil.

Schválit docházku pracovníka 1134 za měsíc 03 / 2024 jako vedoucí

Informace o neschválení docházky samotným pracovníkem je nyní pouze informační a vedoucí má právo schválení provést.

Stav schválení je vidět i v samotném menu "Firma / Schvalování docházky" ve spodní tabulce:

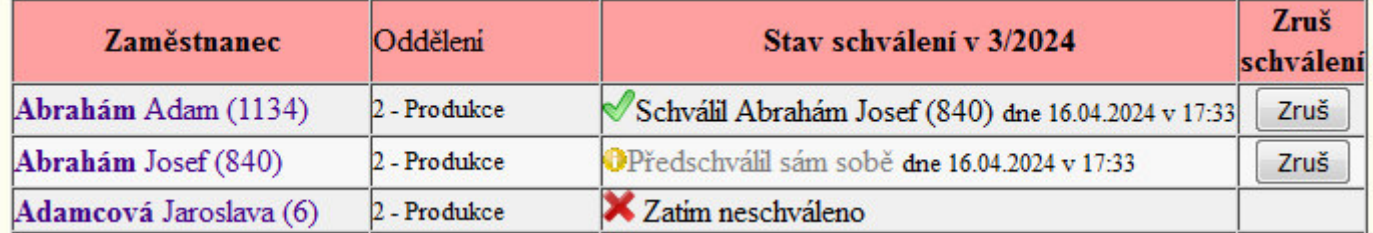

Vedoucí Josef Abrahám již schválil docházku svému podřízenému Adamu Abrahámovi a také sám svou vlastní.

Existují tedy dva režimy dvouúrovňového schvalování. Při aktivaci samotné volby *"Zapnout dvouúrovňové schvalování - nejprve pracovník a poté vedoucí"* se jedná o skutečný dvouúrovňový režim a aby mohl provést schválení vedoucí, musí nejprve svou vlastní docházku schválit samotný zaměstnanec. Vedoucí či mzdová účetní tak má jistotu, že zaměstnanec s docházkou souhlasil a schválil jí nejprve sám, až poté jí případně schválil i vedoucí, který svým schválením rovněž potvrzuje souhlas s načipovanou a spočítanou docházkou podřízeného. Zodpovědnost za správnost docházky tak má jek vedoucí tak i zaměstnanec.

Druhý režim, kdy se aktivuje i volba *"Vedoucí může schválit docházku i když si jí předtím neschválil sám pracovník"* dělá ze schválení docházky samotným zaměstnancem pouze informační stav a pro to, aby mohl docházku schválit vedoucí, není schválení zaměstnancem nutné. Zodpovědnost za správnost je tedy pouze na vedoucím. Výhodou je, že takto lze schválit docházku i když samotný pracovník je momentálně třeba na dovolené, nemocný nebo nemá možnost z jiných důvodů schválení své docházky provést.

Mzdové účetní se poté podle toho jeví docházka jako schválená buď až jí schválí jak zaměstnanec tak poté vedoucí, nebo případně bude stačit jen schválení vedoucího. Tedy funkcionalitu si nastavíte dle konfigurace těchto dvou uvedených zatržítek. Stav schválení se pak zobrazuje jak v průvodci uzávěrkou, tak na výkaze docházky a rovněž v přehledu v admin. menu *"Firma / Schvalování docházky"* a také vedoucím v jejich uživatelském menu *"Ostatní / Schvalování docházky"*.

**Od verze 9.51** lze nastavit zda vedoucí může editovat docházku schválenou jen samotným pracovníkem: V menu *"Firma / Editace údajů"* je i volba *"Vedoucí může editovat docházku kterou zatím schválil pracovník jen sám sobě"*. Tato položka je dostupná jen pokud jsou aktivní volby *"Všichni zaměstnanci mohou schvalovat docházku i sami sobě"* a zároveň i *"Znemožnit vedoucím editaci u již schválených docházek přes uživatelské menu"*.

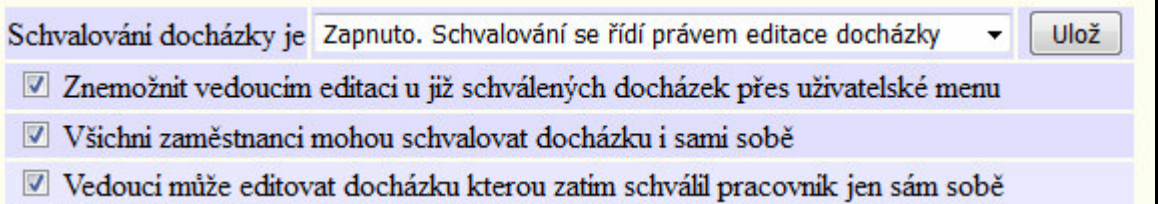

Pak tato volba umožní, aby pokud si docházku zatím schválil jen pracovník sám sobě, tak vedoucí mohl ještě do docházky dělat úpravy přes editaci, dokud docházku neschválí i sám vedoucí.

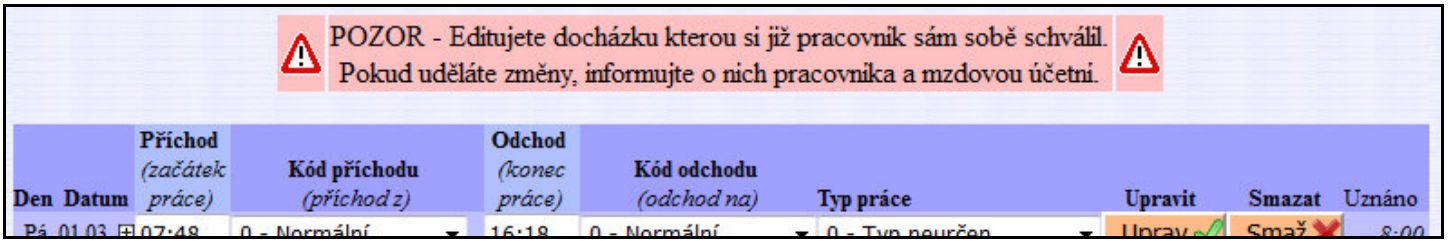

A to i když je aktivní volba "*Znemožnit vedoucím editaci u již schválených docházek přes uživatelské menu*" která by jinak vedoucímu editaci pracovníkem schválené docházky znemožnila. Při aktivaci této volby tedy docházku schválenou pracovníkem může vedoucí editovat. Až když docházku schválí i vedoucí, bude editace znemožněna a změny by mohl dělat jen administrátor.

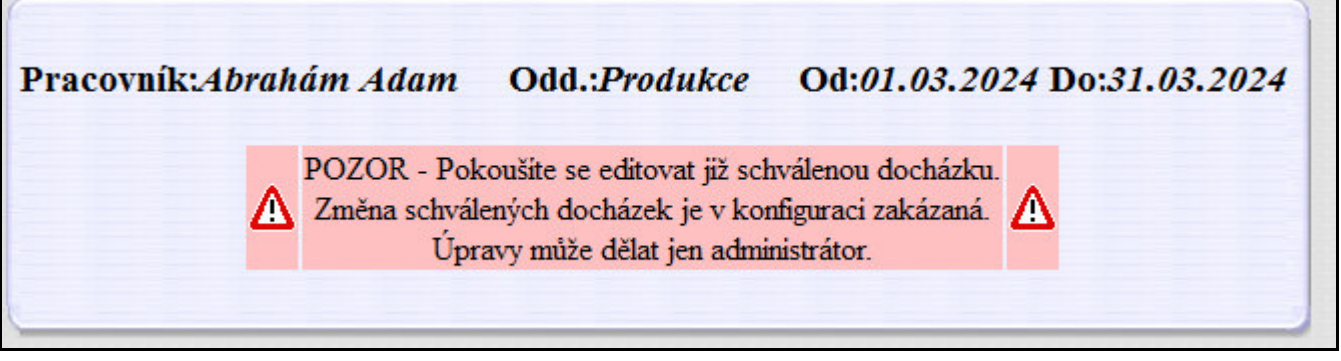

**Od verze 9.51** může administrátor stav schválení docházky smazat:

V menu *"Firma / Schvalování docházky"* má administrátor ve spodní tabulce informující o stavu schválení docházky jednotlivých zaměstnanců ve zvoleném období možnost stav schválení vymazat a označit tak docházku za ještě neschválenou. Provede to přes tlačítko *Zruš* ve sloupečku *Zruš schválení*.

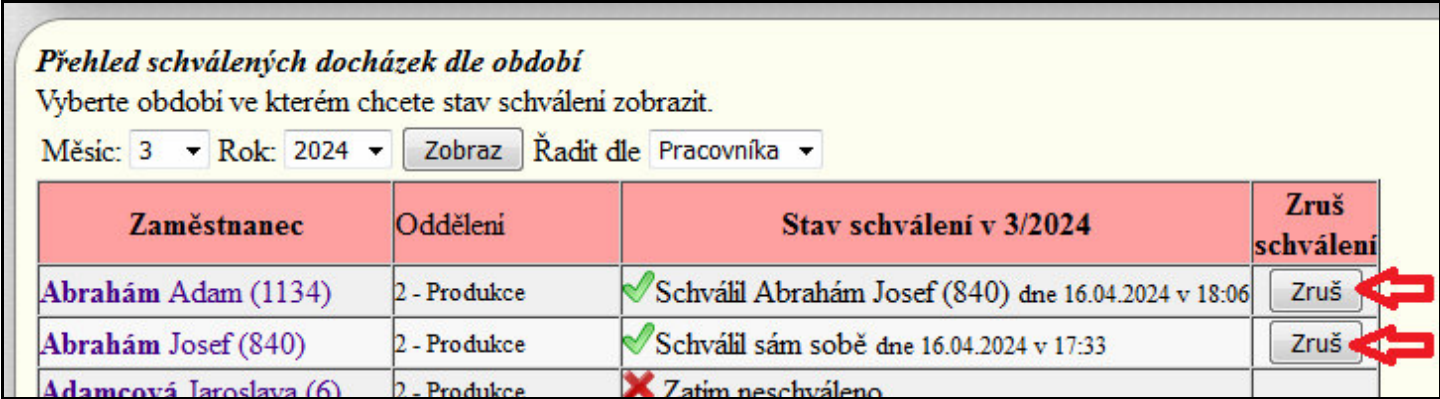

Pokud potvrdí varování a schválení docházky zruší, program pracovníka a vedoucího informuje přes modul *Oznámení*, takže tito po přihlášení do programu zjistí, že schválení docházky bylo zrušeno a vedoucí tak může provést znovu případné opravy přes editaci a schválení docházky pak provede znovu.

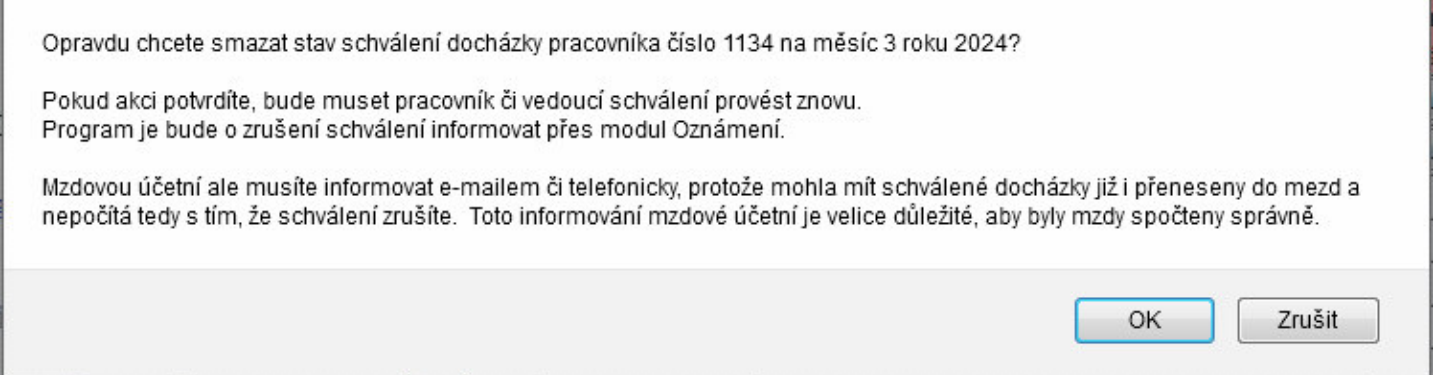

Možnost zrušení schválení se hodí v případě, kdy vedoucí schválí docházku ale později si uvědomí, že potřebuje provést ještě nějaké změny, což mu program v závislosti na konfiguraci nemusí povolit. Vedoucí by mohl o provedení změn požádat administrátora, který může editace provádět i u schválených docházek vždy. Ale administrátor nechce sám na svou zodpovědnost změny schválené docházky provádět a chce úpravy nechat na vedoucím, aby bylo správně provedeno logování v historii oprav. Proto díky možnosti zrušit schválení může odpovědnost za provedené změny přenést na vedoucího. Na sebe přebírá jen odpovědnost za smazání příznaku o schválení docházky, nikoli za samotné úpravy v docházce zaměstnance.

#### **Seřazení přehledu stavu schválení dle pracovníka nebo dle oddělení** *(Od verze 9.51)*

Administrátor má v menu *"Firma / Schvalování docházky"* ve spodní tabulce *"Přehled schválených docházek dle období"* nově možnost seřadit vypisované informace nejenom abecedně podle příjmení a jména zaměstnance, ale nově i podle čísla oddělení. Stejnou možnost mají i vedoucí ve stejné tabulce dostupné z jejich uživatelského menu v části *"Ostatní / Schválení doch."*

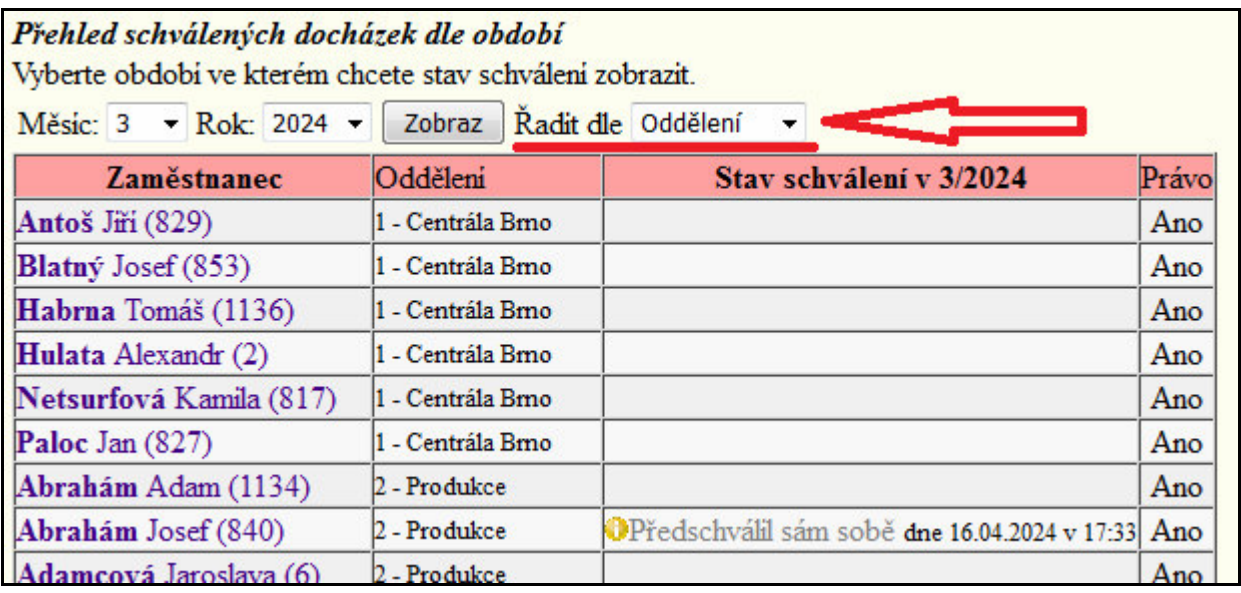

Zejména pro vedoucí je výhodná možnost nově seřadit záznamy podle oddělení, protože tak snadno zjistí, zda v jejich oddělení již mají všechna schválení provedena. Jim podřízení zaměstnanci z jejich oddělení jsou vypsání hned pod sebou a vedoucí tak nemusí očima projíždět celý seznam všech lidí z celé firmy a zkoumat zda jsou vůbec z jemu podřízeného oddělení. Výpis stavu schválení je tak pro vedoucí pracovníky mnohem přehlednější.

### **Logování schvalování docházky do historie oprav** *(Od verze 9.51)*

Program loguje veškeré operace ohledně schvalování docházky, tedy jak schválení vedoucím či pracovníkem tak zrušení schválení administrátorem a záznamy jsou pak dohledatelné v menu "*Zaměstnanci / Editace docházky / Historie oprav"*.

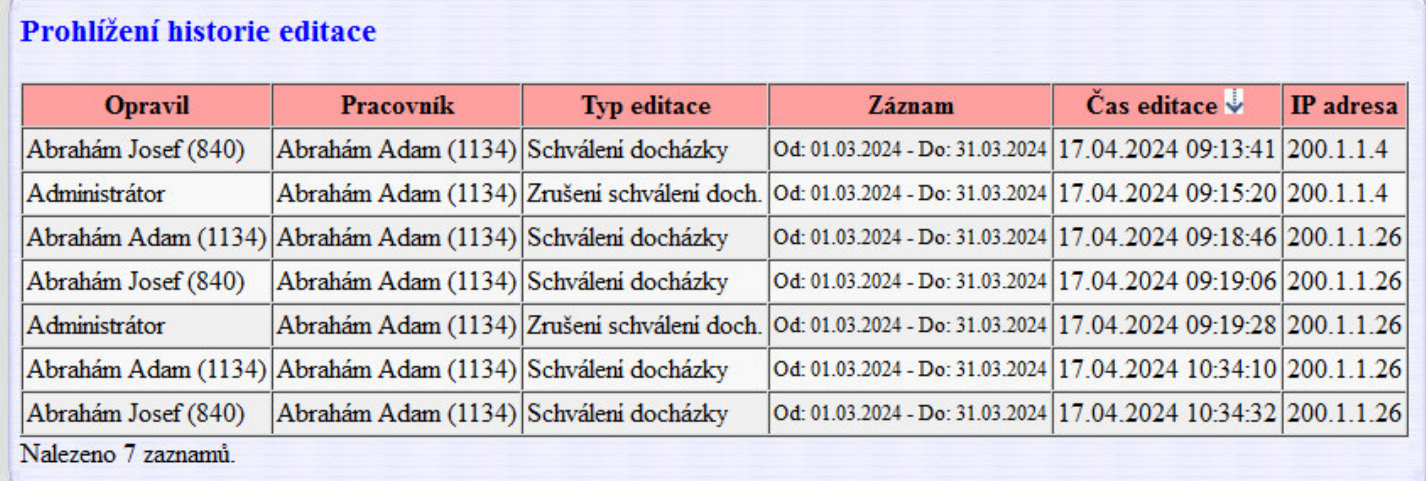

A lze podle nich i vyhledávat pomocí dolního formuláře:

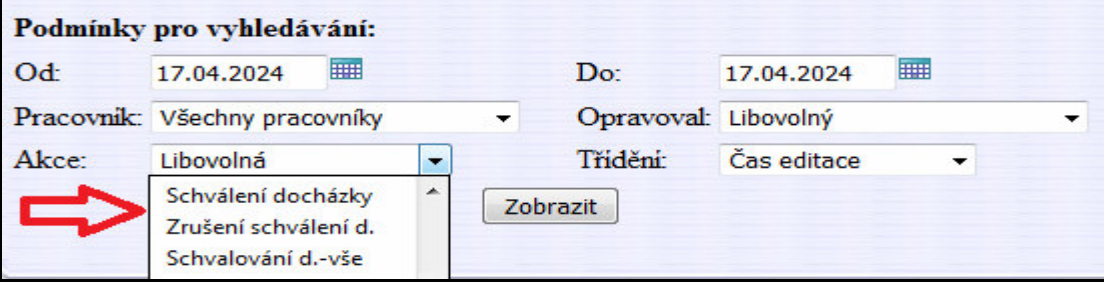

Informace z logu schvalování docházky jsou dostupné i v menu *"Firma / Schvalování docházky"* administrátorovi nebo i vedoucím v jejich uživatelském menu v modré části *Ostatní / Schvalování doch.* V tabulce *"Přehled schválených docházek dle období"* se nově zobrazuje ikona lupy vpravo na konci řádku *Stav schválení* a to jen pokud program najde v logu s historii schvalování u tohoto pracovníka a období nějaké záznamy. Zrychleně je lze zobrazit pouhým najetím myši na tuto ikonu s lupou (viz obrázek níže) a nebo pokud na ikonu kliknete, zobrazí se informace v přehledné tabulce jako na prostředním obrázku z předchozí strany.

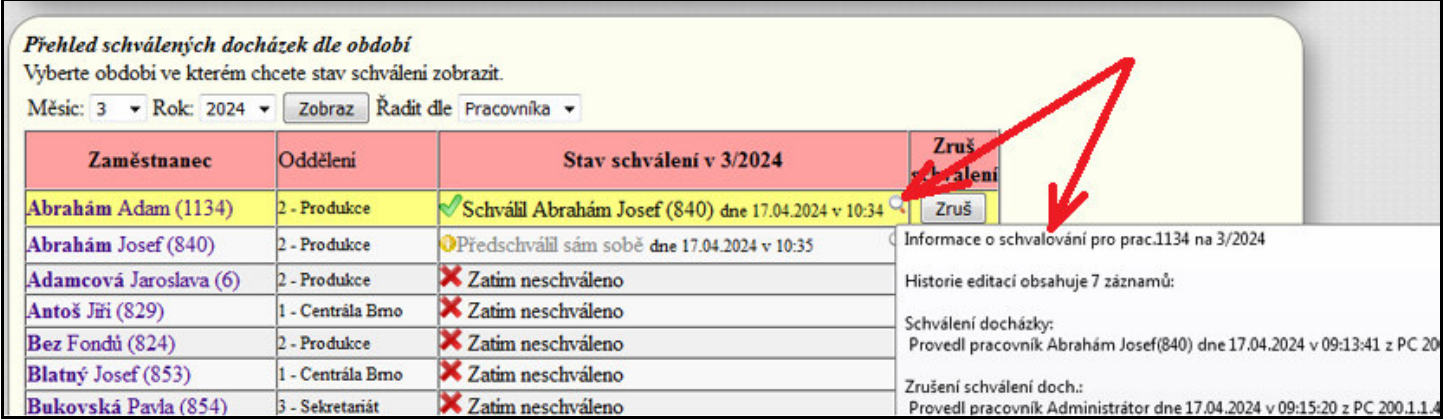

Od verze 9.51 tedy lze dohledat podrobné informace o průběhu schvalování včetně rušení schválení atd.

Díky logování navíc umí program u dvouúrovňového schvalování v menu *Schvalování docházky v* tabulce *"Přehled schválených docházek dle období"* informovat o tom, zda před schválením vedoucím pracovníkem provedl schválení své vlastní docházky i samotný zaměstnanec. Což má přínos samozřejmě hlavně v případě aktivované konfigurační položky *"Vedoucí může schválit docházku i když si jí předtím neschválil sám pracovník"*. Takže to, že před schválením vedoucím provedl schválení i zaměstnanec, se pozná tak, že ve sloupečku stav schválení jsou dvě zelené *fajky* a ne jen jedna.

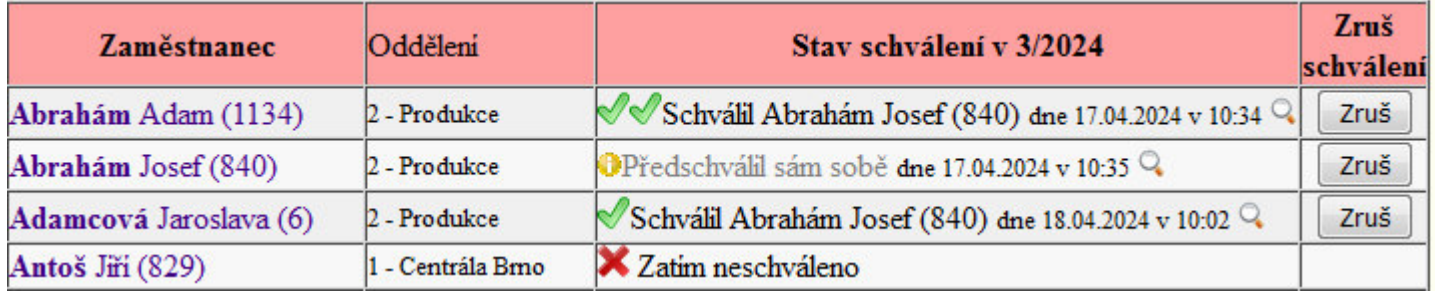

Takže na výše uvedeném příkladě si Abrahám Adam schválil svou vlastní docházku ještě předtím, než jí následně schválil i vedoucí Abrahám Josef (jsou zobrazeny dvě *fajky*). Naproti tomu paní Adamcové schválil docházku jen vedoucí (je zobrazena jen jedna *fajka*). Samotný vedoucí Abrahám Josef si zatím svou vlastní docházku jen předschválil a ještě se čeká až mu jí schválí jeho nadřízený. U dvouúrovňového schvalování tedy nemůže vedoucí sám sobě provést definitivní schválení, ale i jemu jí ve druhé úrovni musí schválit výše nadřízený pracovník.

Podrobnosti o tom kdo kdy provedl schválení se dají zobrazit přes ikonu lupy, ale pokud vás zajímá u vedoucím schválených docházek jen doplňující informace o tom, kdy si svou docházku schválil sám pracovník, nemusíte po tom pátrat v historii oprav přes ikonu lupy, ale stačí najet na první zelenou *fajku* a informace se zobrazí:

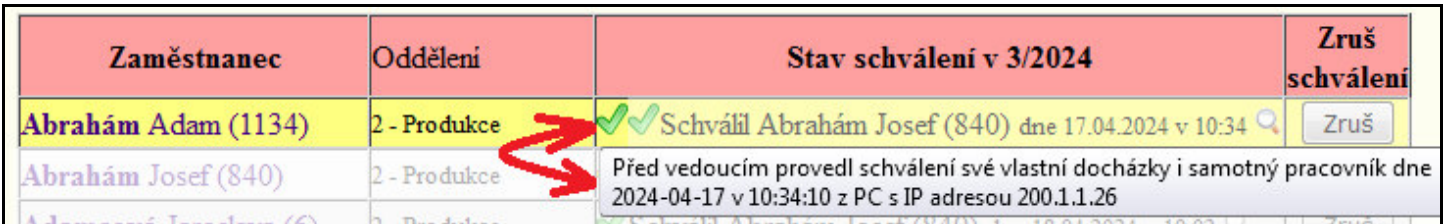

**Od verze 9.55** může administrátor nastavit, zda má být možné schvalovat docházku aktuálního měsíce až v měsíci následujícím, nebo již koncem tohoto měsíce. Ve výchozím nastavení je od verze 9.55 povoleno

schvalovat docházku jen za měsíce předchozí. Docházku aktuálního měsíce tedy nebude možné schválit ani v jeho poslední dny, protože nelze zaručit, že si zaměstnanec ještě nečipně nějaký příchod či odchod třeba na terminálu. Ale pokud byste chtěli umožnit schvalování docházky tohoto měsíce již v jeho závěru, aktivujte v menu *"Firma / Schvalování docházky"* volbu *"Docházku tohoto měsíce lze schválit již od 28. dne měsíce"*.

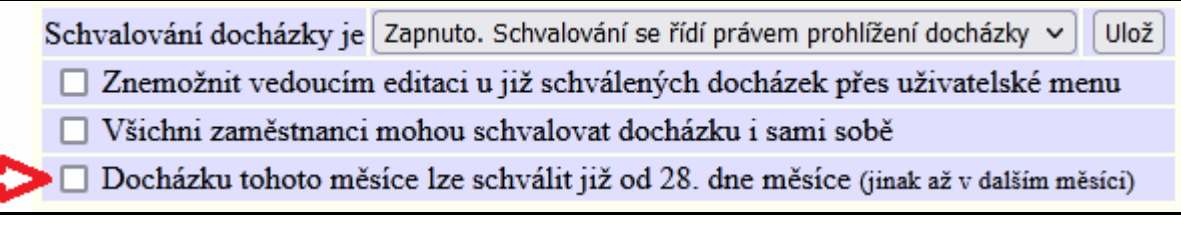

Toto nastavení, které bylo výchozí (a jediné možné) před verzí 9.55 se ale nedoporučuje z toho důvodu, že pak bude možné schválit i docházku která ještě není kompletní. Například umožní schválit předposlední den měsíce i docházku na poslední den, přestože tento den je pracovní a ještě neobsahuje žádné načipované příchody a odchody. Takže schvalujete docházku měsíce ve kterém se ještě budou provádět změny, protože pracovník může zítra, tedy v den spadající do schvalovaného měsíce, čipnout nějaké příchody, odchody přerušení atd.

## **Schvalování celodenních absencí podřízených vedoucími pracovníky**

Od verze programu 7.87 je v programu možnost schvalování absencí. Podrobný popis této funkce naleznete v menu "*Firma / Návody PDF"* v příručce *Absence*, kde je celá část nazvaná *Schvalování celodenních absencí* a v ní je podrobný popis i s obrázky a příklady. Další části popisující například zasílání e-mailů při schvalování a další rozšíření pak naleznete ve stejné příručce ve spodní polovině s popisem novinek pro tyto jednotlivé verze: 7.86, 8.47, 8.96